## Job Aid: Vaccine Registrar Using the Data-Apps Tool

Upon arrival check-in with Clinical Coordinator. Put on identification, review job aid.

- 1. The tasks of a Vaccinator include the following tasks:
- 2. Use the computer and scribe for the vaccinator.
- 3. Sign on to the computer and open My Data app vaccine tool as below

## **Access My Data Apps COVID Vaccine Tool:**

1. Go to the portal and in Quick Links select: My Data-Apps

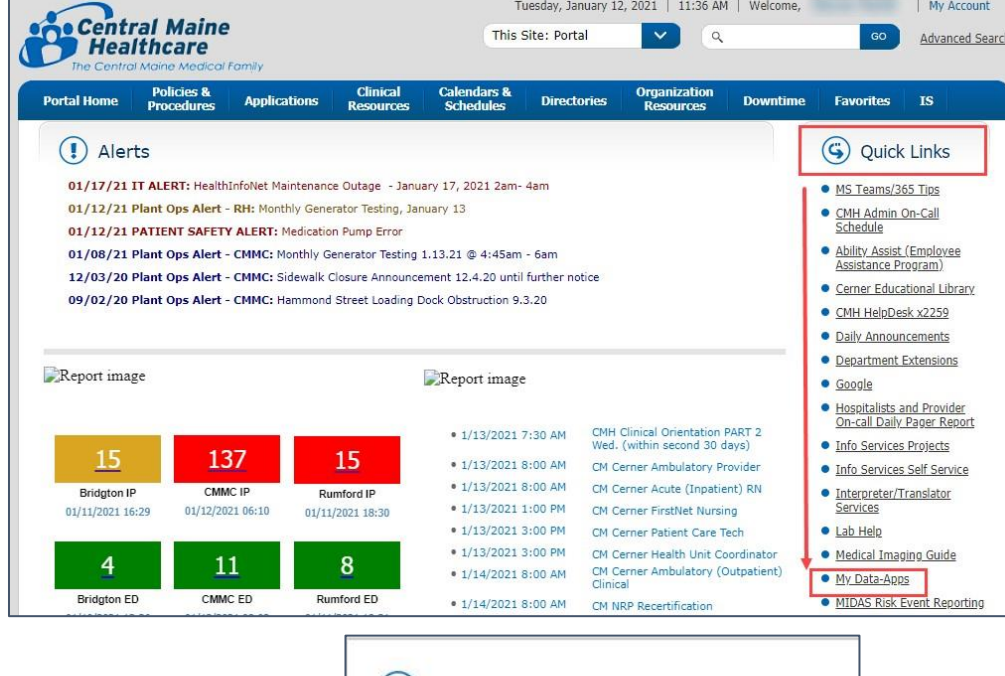

2. Then Click COVID Vaccinations

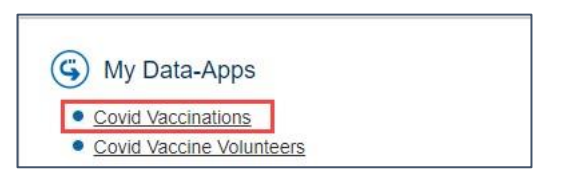

3. Login using your network User Name and Password

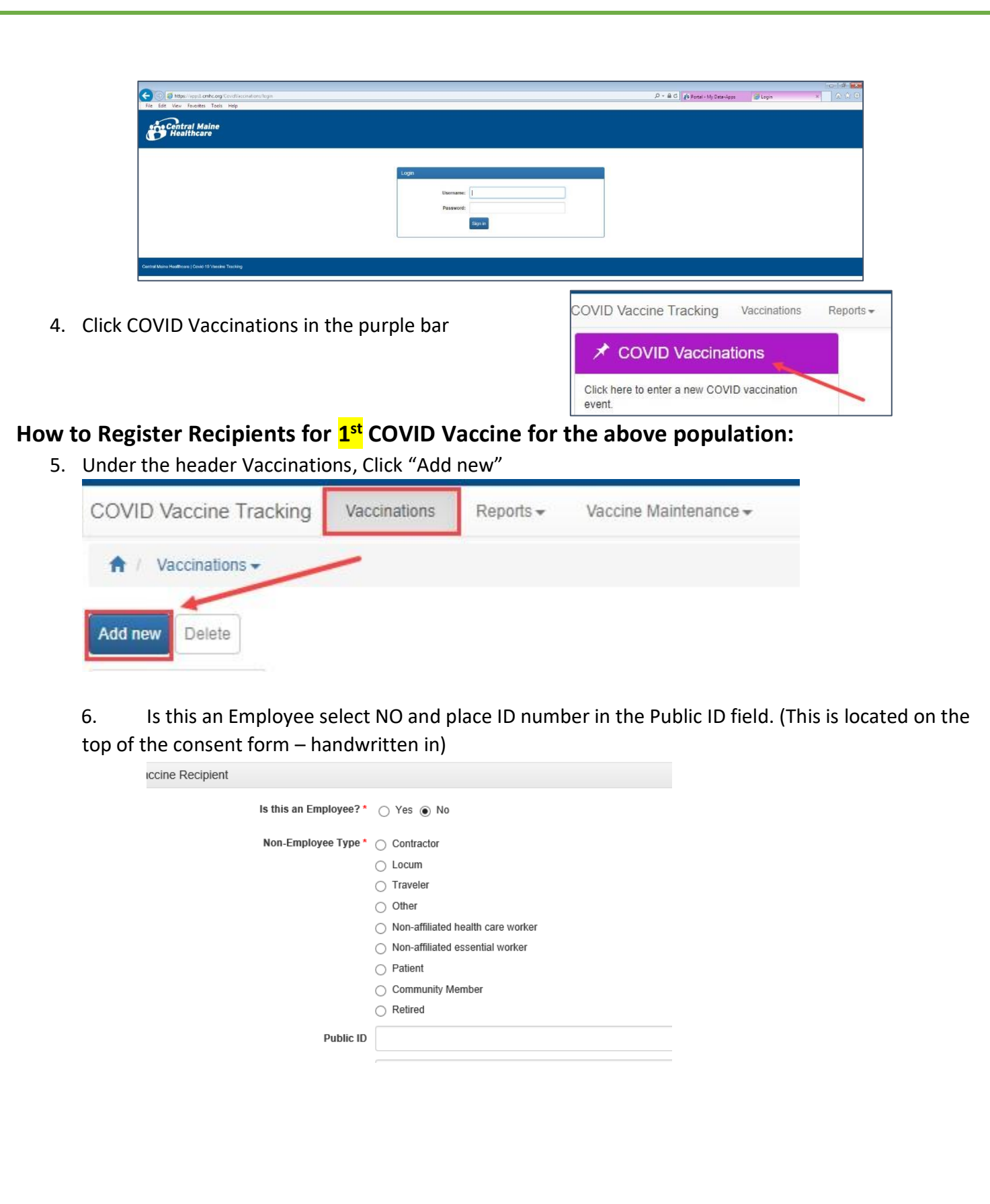

5. Ask recipient if they have any chronic conditions they would like to disclose. If so, document in the field separating each item with a comma. For example, hypertension, diabetes, hypothyroid

a. Booster appointment – select the location the recipient will return for the booster. The location is critical!

- a. If Pfizer, booster date is 21 days from first dose
- b. If Moderna, booster date is 28 days from first dose

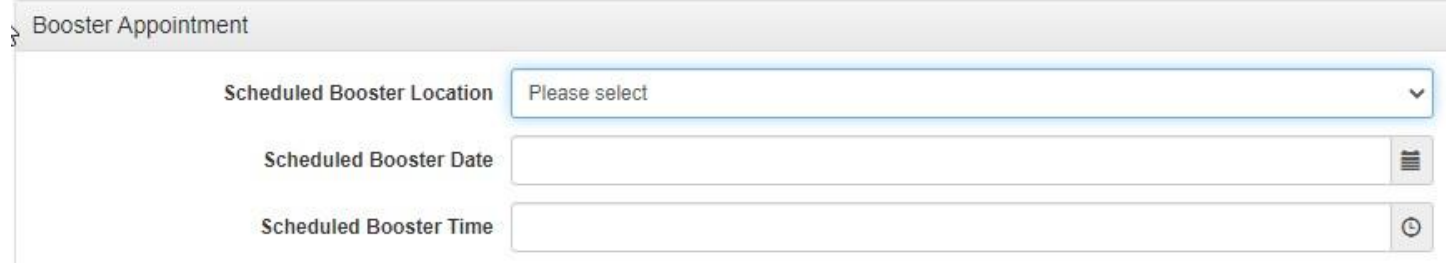

In order to maintain equal distribution of recipients on the booster day, it is PREFERABLE that recipients schedule the booster time for the same time that they received the first dose of vaccine.

Once recipient is registered, they can proceed to the vaccination table.

## How to Register Recipients for 2<sup>nd</sup> (Booster) COVID Vaccine for the above population:

- 1. If recipient received first dose within CMH, then use the search field and type in the recipient's Registration ID number. Select the recipient.
- 2. Click on the Blue oval to display the  $1<sup>st</sup>$  vaccine given

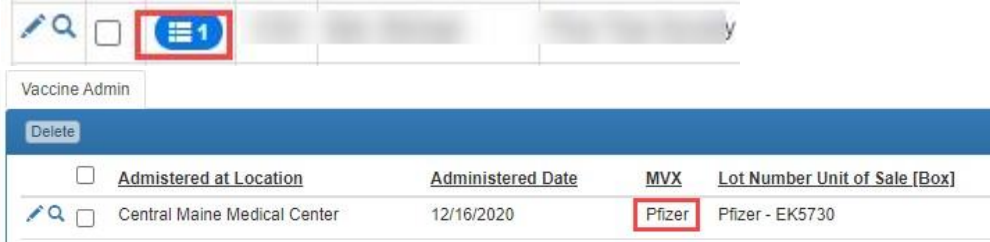

- 3. Verify the vaccine available in clinic today is the same brand as  $1<sup>st</sup>$  dose. If not, contact site leader.
- 4. Verify information in recipient's profile and make any necessary changes.
- 5. Complete the Post Vaccine Adverse Reaction/Side Effects section

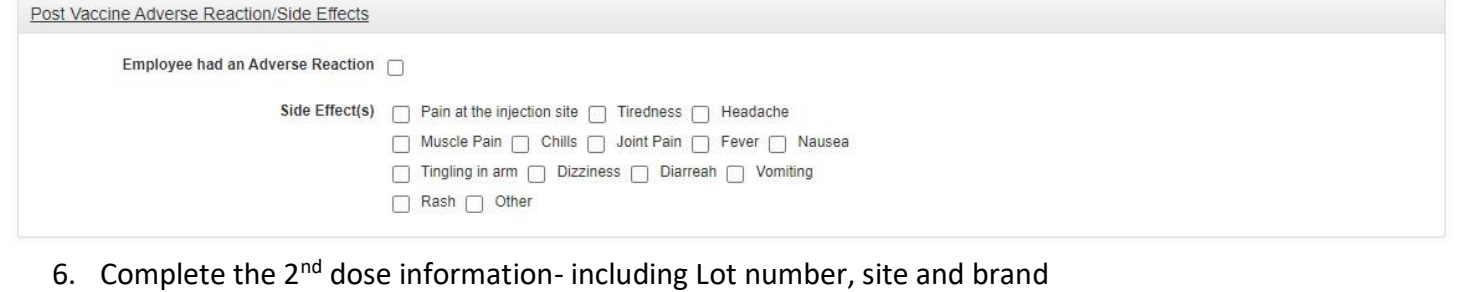

- 7. Maintain awareness of security of the vaccine.
- 8. Exercise exceptional customer service with all vaccine clients, staff and mall patrons.
- 9. Advise site coordinator, security, or other designated staff of any incidents involving vaccine clients and escalate these incidents as needed

Clinical Informatics Department COVID Vaccines: Document -Register CMH members and Community 1A/1B Using the Data-Apps Tool 2021.1.14